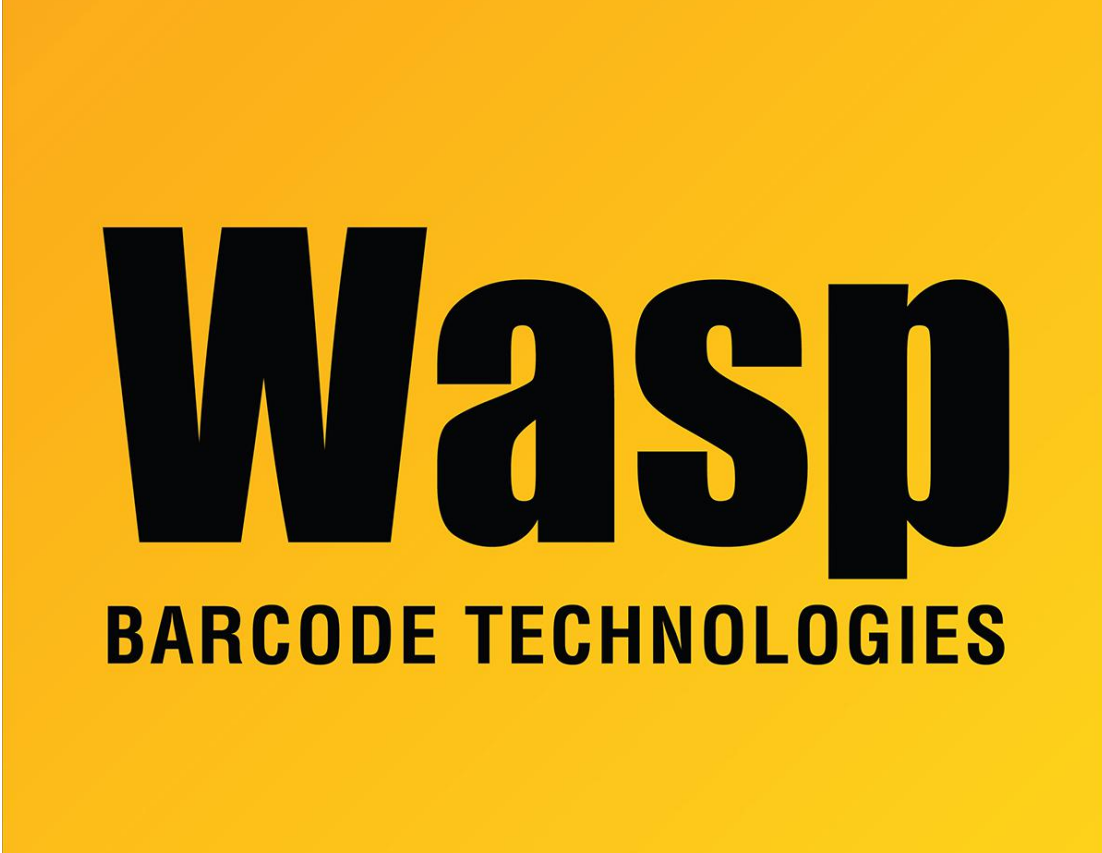

[Portal](https://support.waspbarcode.com/) > [Knowledgebase](https://support.waspbarcode.com/kb) > [Hardware](https://support.waspbarcode.com/kb/hardware) > [WCS3950: Not working on a PS2 connection](https://support.waspbarcode.com/kb/articles/wcs3950-not-working-on-a-ps2-connection-2)

## WCS3950: Not working on a PS2 connection

Jason Whitmer - 2017-05-19 - in [Hardware](https://support.waspbarcode.com/kb/hardware)

To enable the PS2 interface for the WCS3950, print the document from the link below, then scan the PS2 barcode. Depending on your computer, you may need to reboot after scanning for the scanner and keyboard to be recognized.

<http://dl.waspbarcode.com/kb/scanner/WCS3950InterfaceSelection.pdf>